## Web Development

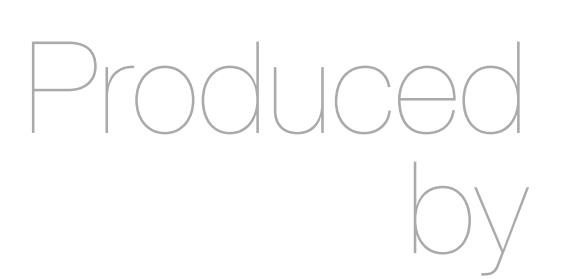

Eamonn de Leastar ([edeleastar@wit.ie\)](mailto:edleastar@wit.ie)

Department of Computing, Maths & Physics Waterford Institute of Technology

http://www.wit.ie

http://elearning.wit.ie

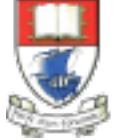

Waterford Institute of Technology INSTITIÚID TEICNEOLAÍOCHTA PHORT LÁIRGE

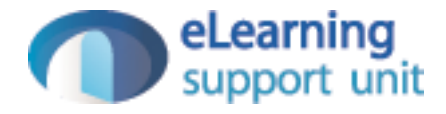

# Assignment 2

Specification & Grading Guidelines

## Assignment 2 Specification

- 12 Spacebook 'Stories'
- Deadline 17th May, 11:00 pm

- Lab 09 introduced a 'data.yml' file in the conf directory containing initial user data loaded at startup
- Extend this data to include the full homer clan (and friends). Note, the number of spaces (4) before each field is significant.

User(homer): firstName: Homer lastName: Simpson email: [homer@simpson.com](mailto:homer@simpson.com) password: secret

User(marge): firstName: marge lastName: Simpson email: [marge@simpson.com](mailto:marge@simpson.com) password: secret

- Extend the User Model to include the following new fields:
	- Age
	- Nationality
- These fields must be filled in when a user registers.

### *Story 3*

- For the new fields accepted in Story 2, display them on the users Home Profile page.
- In addition, on the users 'Public' profile (then one a friend can see), display just the 'Nationality' field

- Provide a way for a user, once logged in, to change some of their profile information. You could take two approaches to this:
	- Provide some extra fields on the home profile which could all be changed when the 'changeText' button is pressed.
	- Provide a link on the home profile say 'edit details' which takes you to a new page where you can edit the details.

- The Members page now shows a list of all members including the currently logged in member. This clearly makes no sense and we should try to remove the current member from the list.
- HINT: This is the Members controller index method:

```
 public static void index() 
{ 
  List<User> users = User.findAll(); 
  render(users); 
}
```
• The challenge is to remove the current user from the users list before we send it to the view. Objects can be deleted from a list using the remove method:

```
 user.remove(someUser);
```
• In the members page - show each users name + their current status message.

#### *Story 7*

• If a user attempts to use a url (say<http://localhost:9000/home>) without being logged in, then the app immediately display the start screen..

• Turn the list of messages on the home page into a table - with two columns. One column for the message text, one for the senders name

#### *Story 9*

• In the messages table on the home page (story 8), make the senders name into a link to the senders profile. In this way users can easily navigate from a message directly to the sender, and perhaps leave a message.

#### *Story 10*

• Change the Message structure such that it will have a 'Subject' field. Make appropriate changes in the UI to support this new field

• Deploy the application to [heroku.com](http://heroku.com)

#### *Story 12*

• Show a small version of the users picture in the friends and messages lists on the users home page.

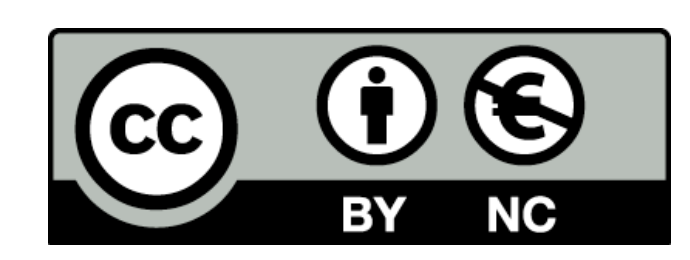

Except where otherwise noted, this content is licensed under a Creative Commons Attribution-NonCommercial 3.0 License.

For more information, please see http:// creativecommons.org/licenses/by-nc/3.0/

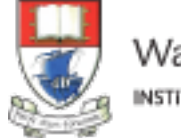

Waterford Institute of Technology INSTITIÚID TEICNEOLAÍOCHTA PHORT LÁIRGE

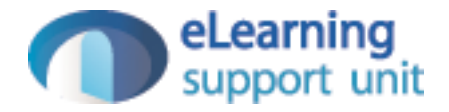